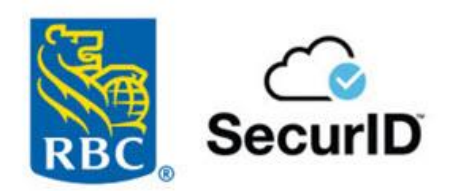

SecurID® Soft Tokens User Guide

# **Table of Contents**

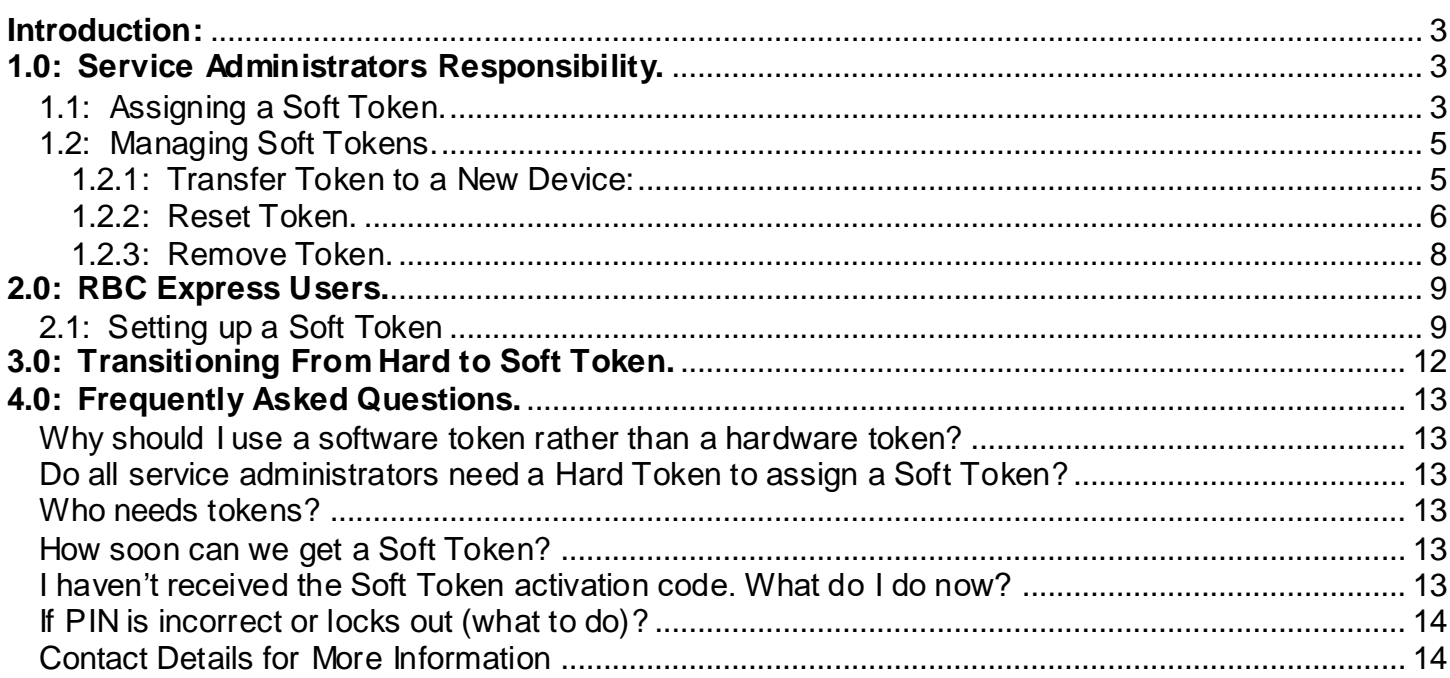

### <span id="page-2-0"></span>**Introduction:**

Protecting your company's financial information is a top priority for us at RBC Royal Bank®. As an RBC Express**®** online banking client, your information is protected by multi-level security features and state of the art encryption including, for some users, access to a rigorous "two-factor" security process using SecurID**®** Software Tokens.

The purpose of this document is to serve as a client manual on how to use Soft Tokens.

## <span id="page-2-1"></span>**1.0: Service Administrators Responsibility.**

### <span id="page-2-2"></span>**1.1: Assigning a Soft Token.**

There are 5 easy steps to add a user with a soft token. To get started, the RBC Express Service Administrator must have an existing RBC SecurID Token in order to assign a Soft Token to a user.

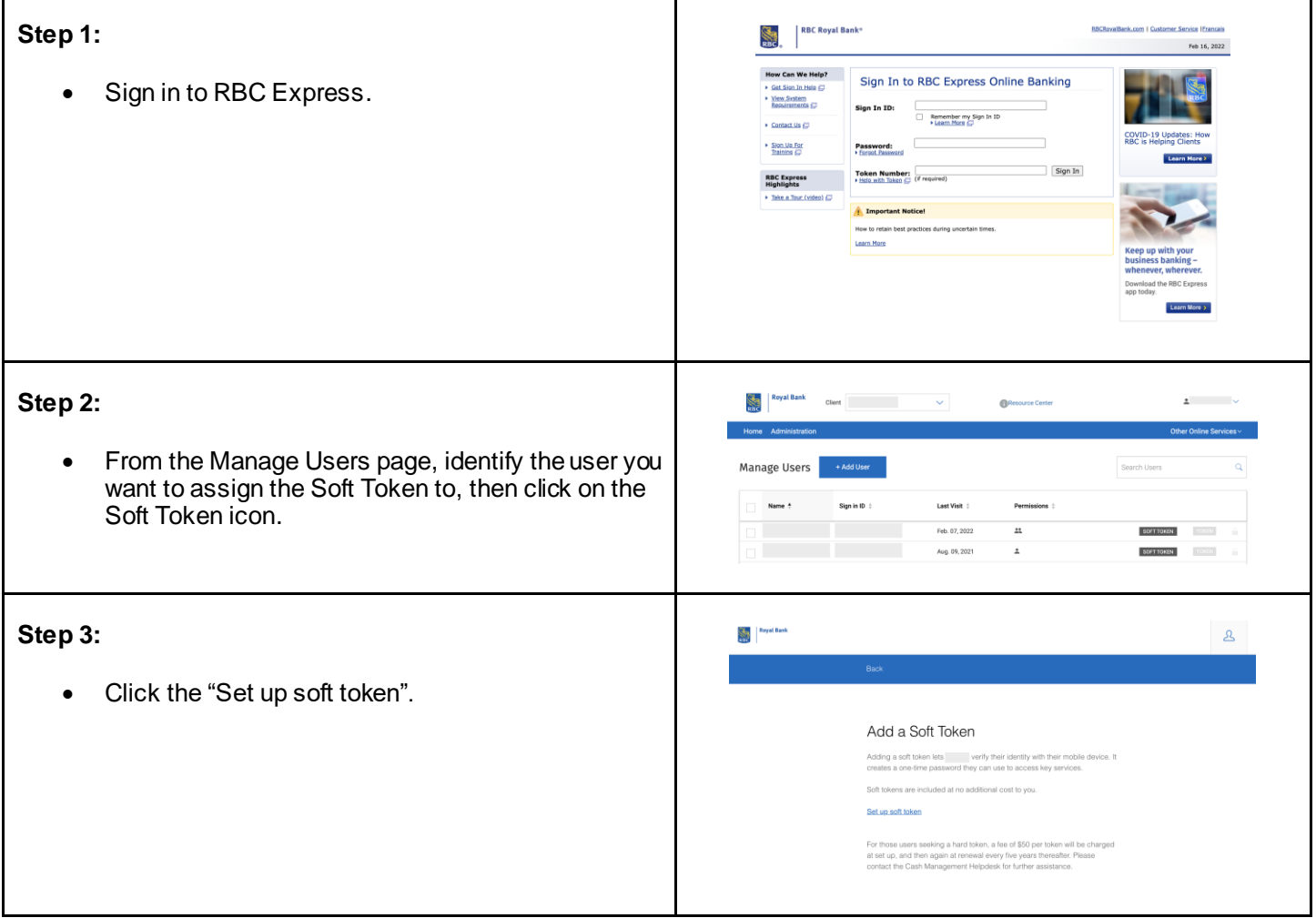

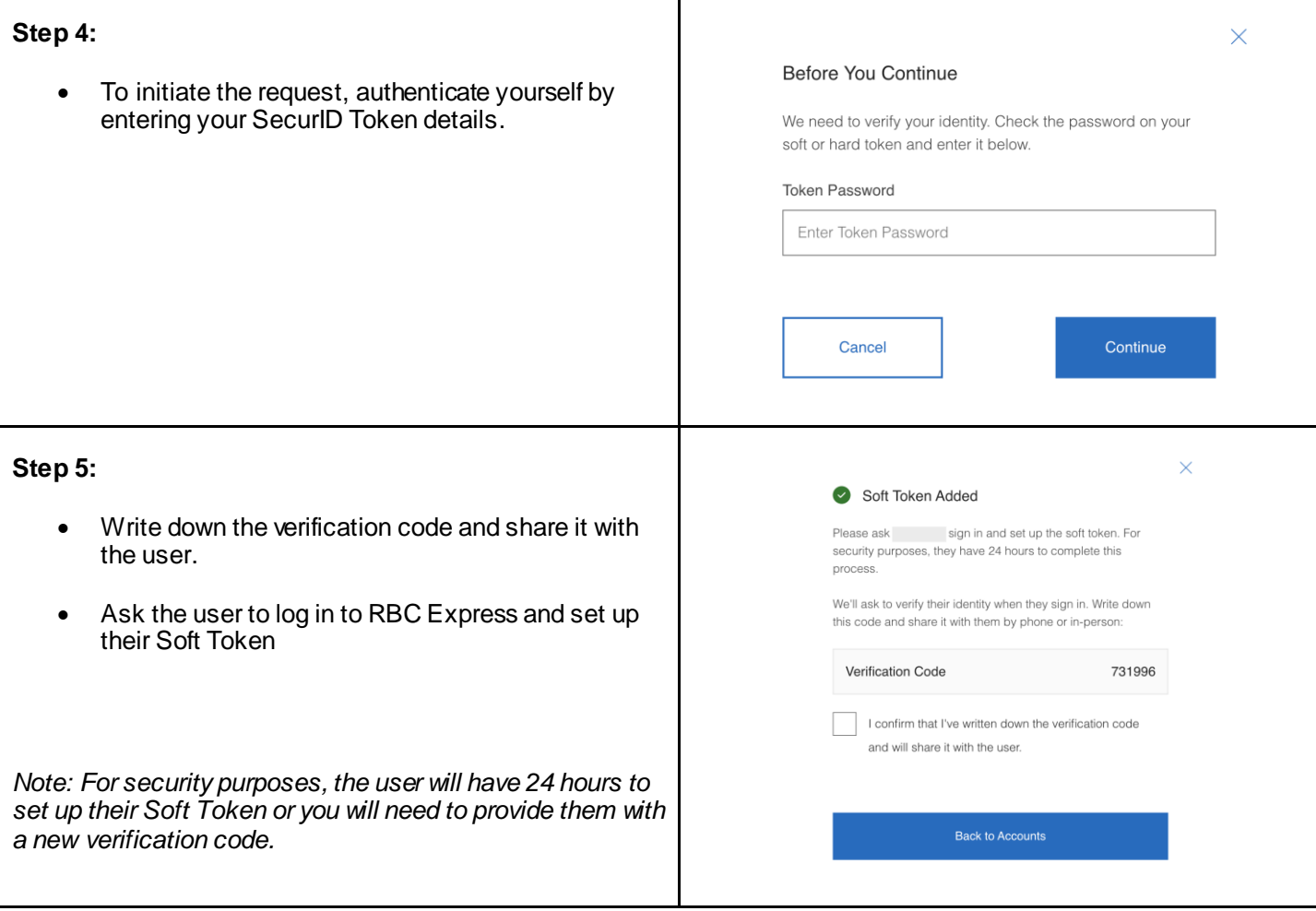

### <span id="page-4-0"></span>**1.2: Managing Soft Tokens.**

In addition to assigning Soft Tokens, Service Administrators can perform the following activities:

#### <span id="page-4-1"></span>**1.2.1: Transfer Token to a New Device:**

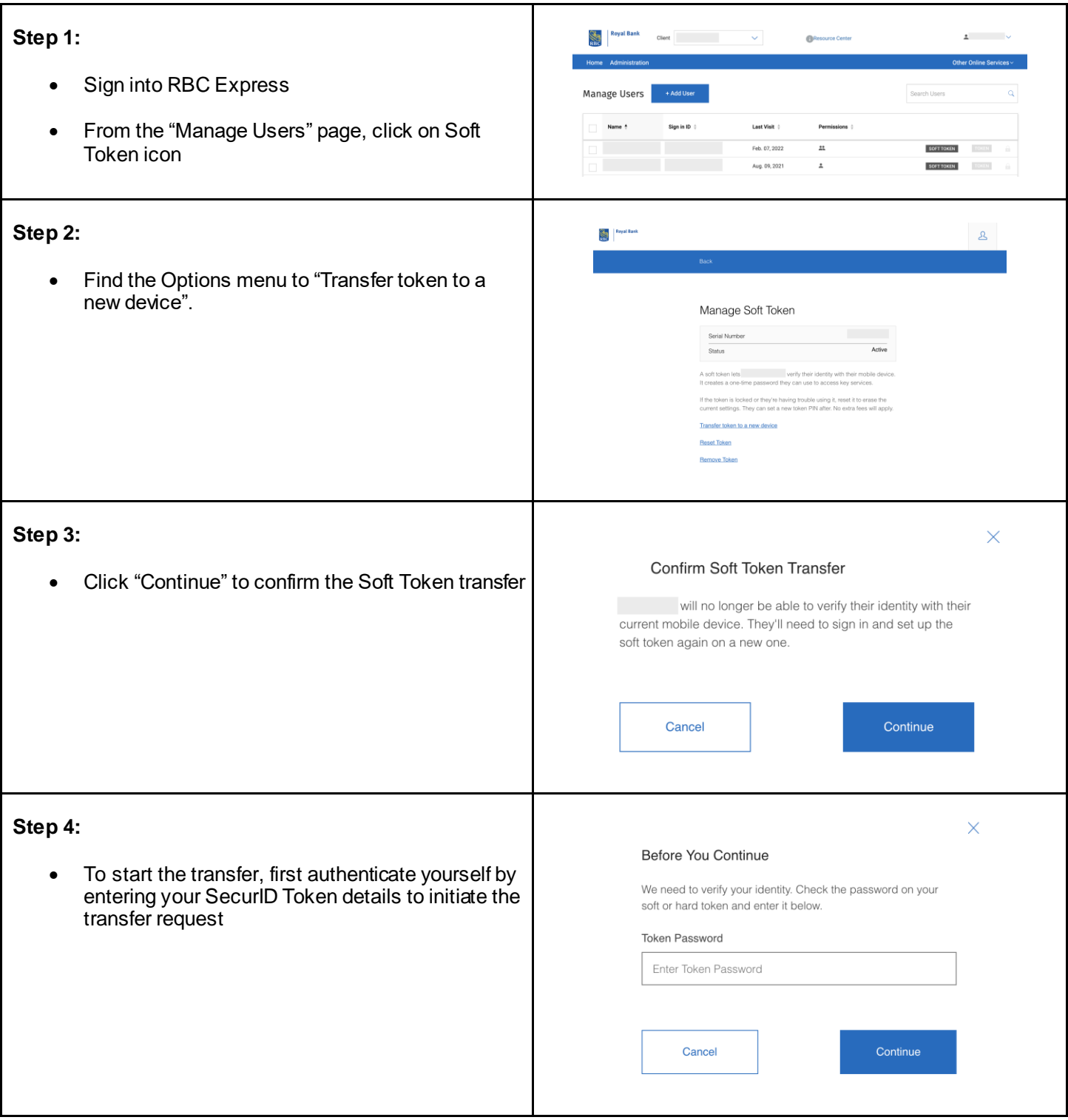

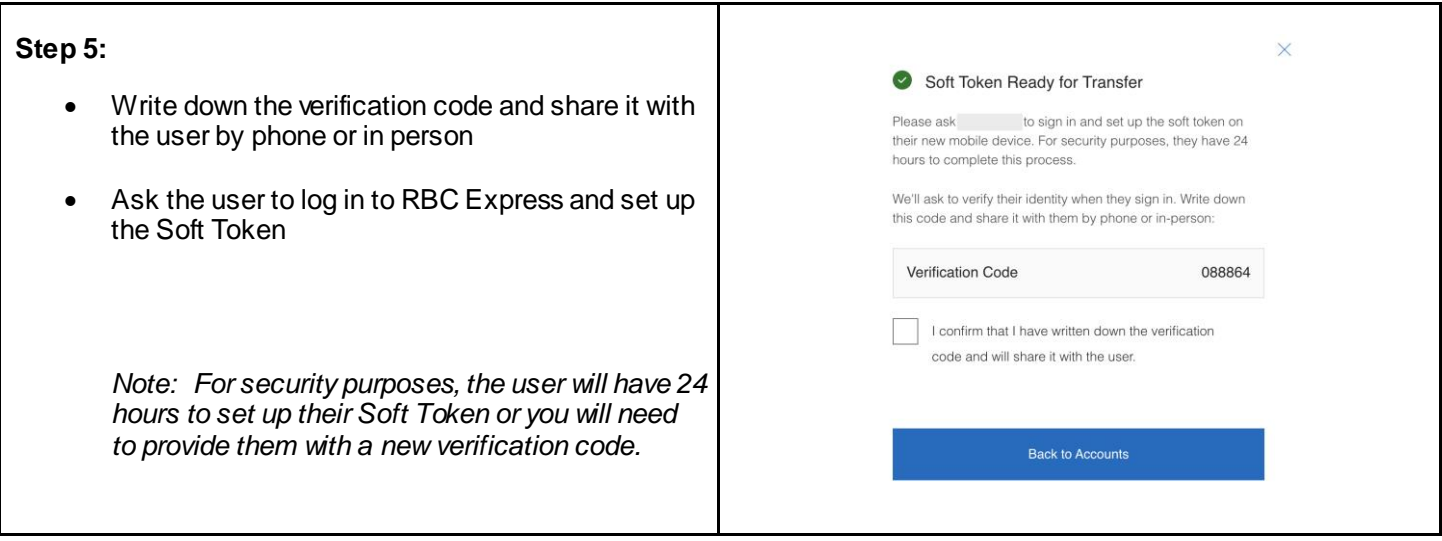

#### <span id="page-5-0"></span>**1.2.2: Reset Token.**

Service Administrators can reset a user's Soft Token. This function will allow the user to set up a new Soft Token PIN and will also unlock their Soft Token

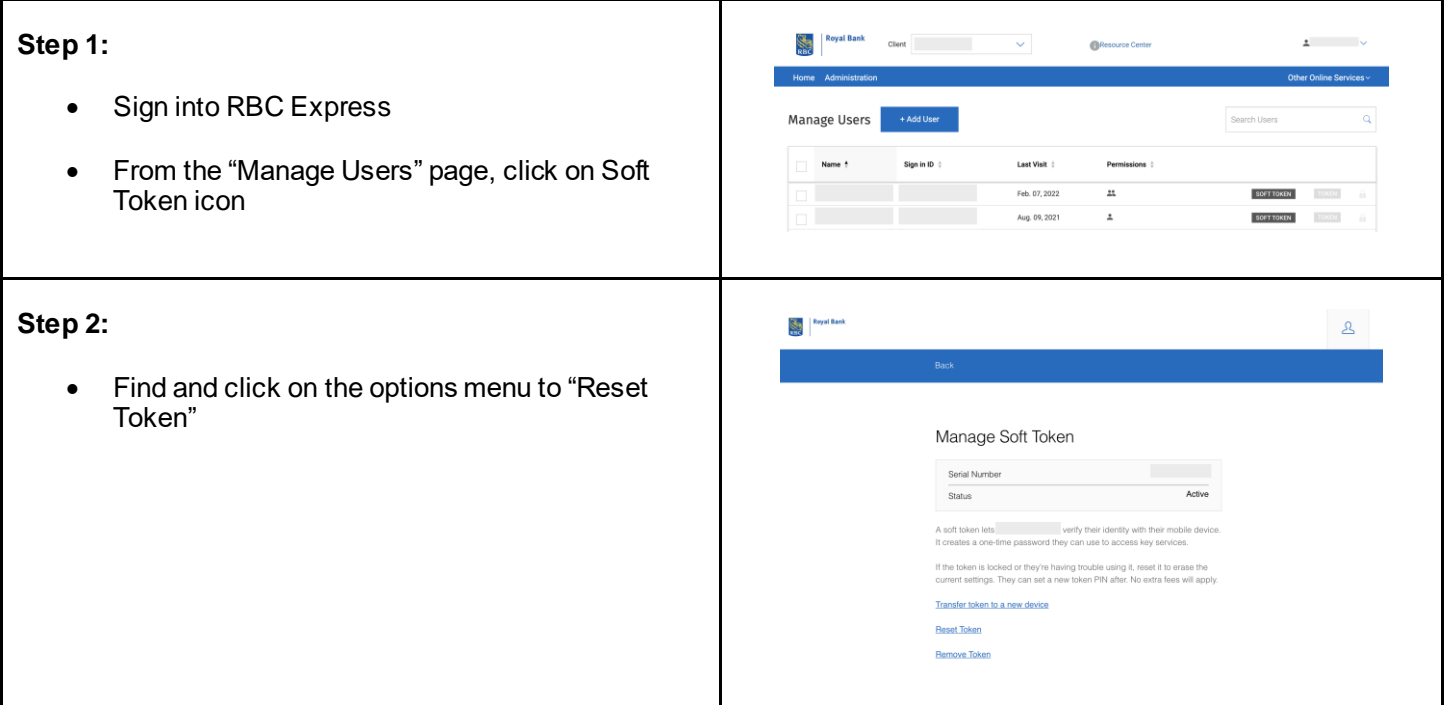

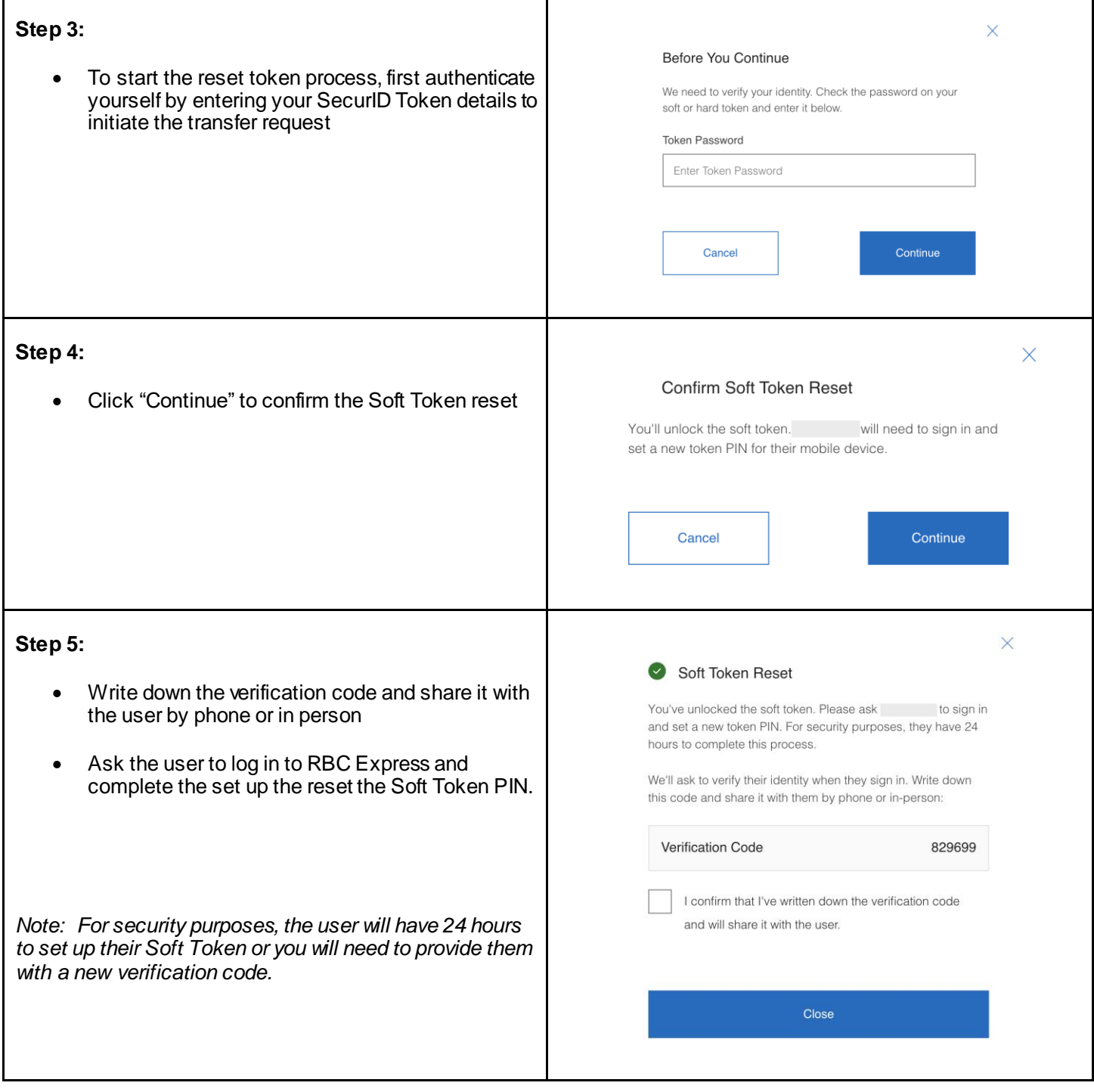

### <span id="page-7-0"></span>**1.2.3: Remove Token.**

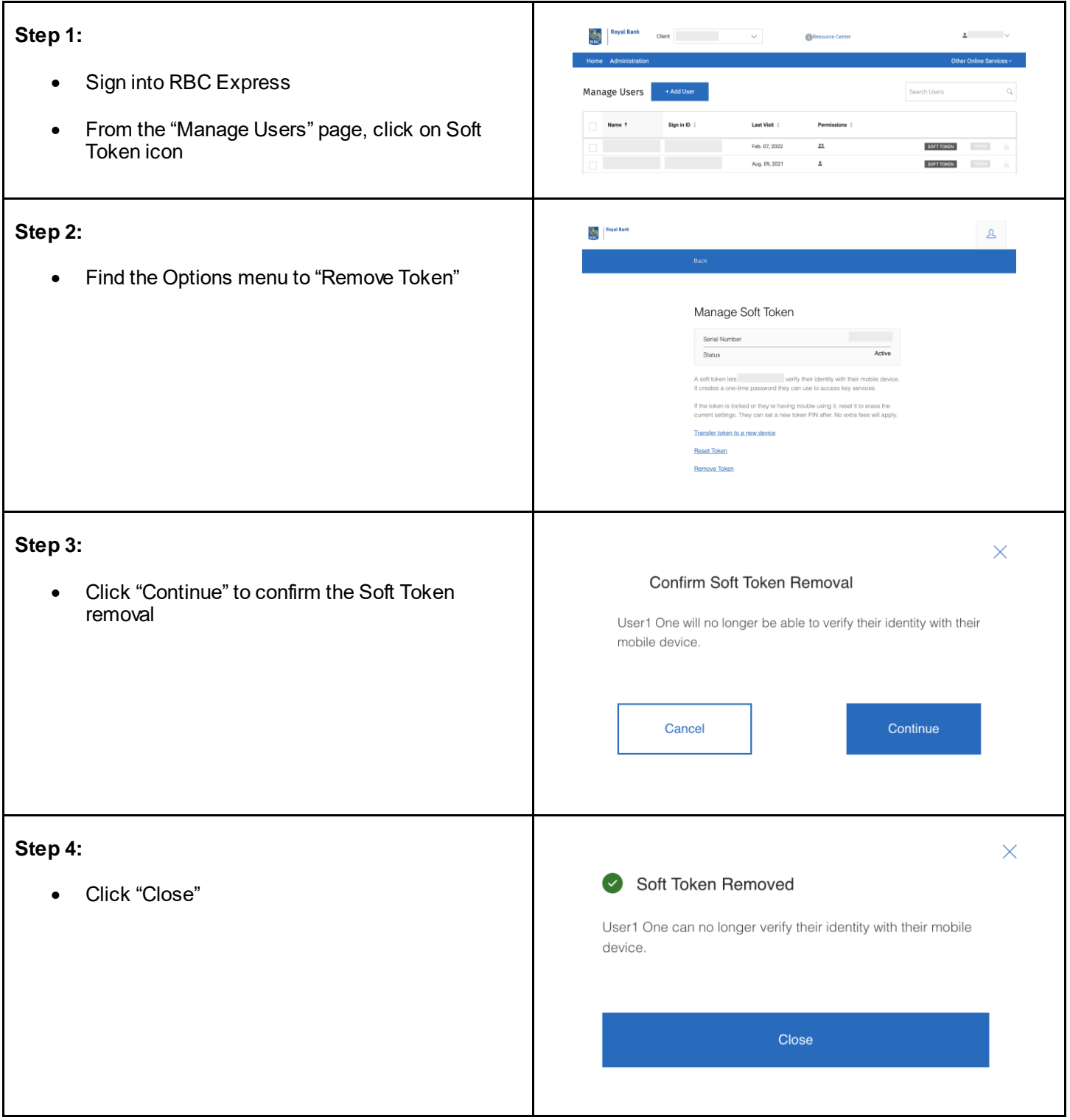

# <span id="page-8-0"></span>**2.0: RBC Express Users.**

## <span id="page-8-1"></span>**2.1: Setting up a Soft Token**

Check out the following aid:

[Guide to Set up Soft Tokens on your iOS Device](https://www.rbcroyalbank.com/rbcexpress/guide-rsa-soft-token-ios-device.pdf)

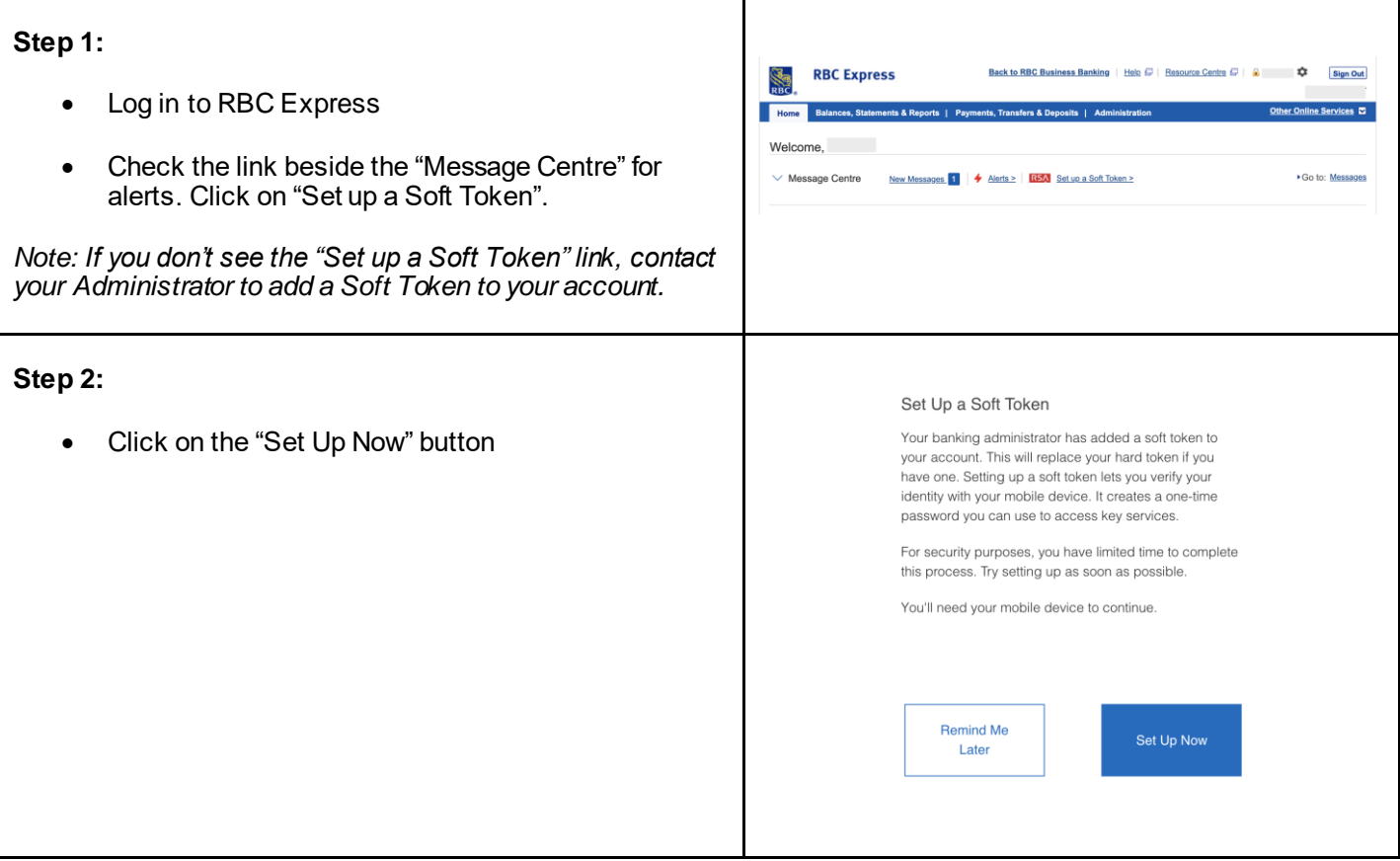

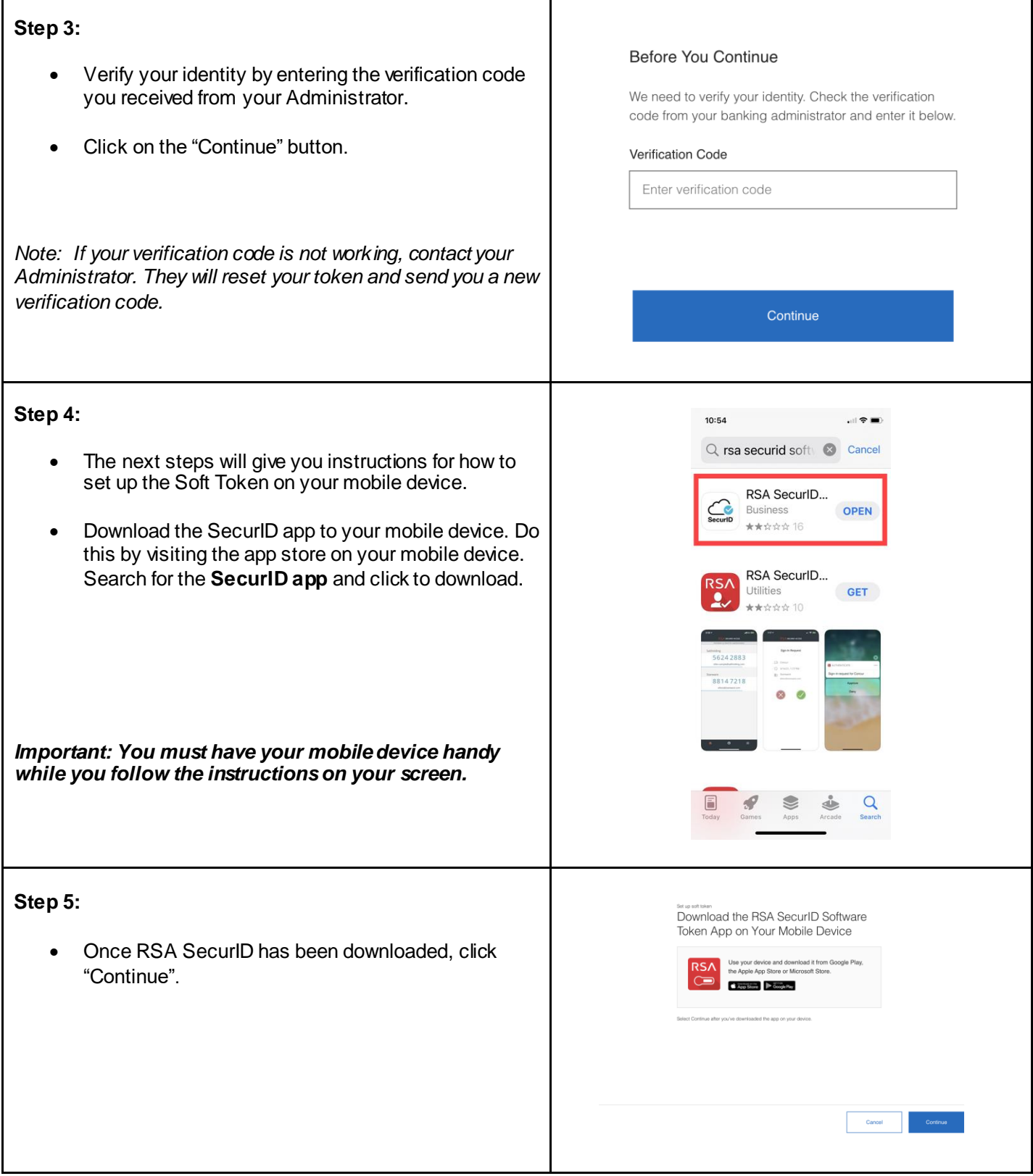

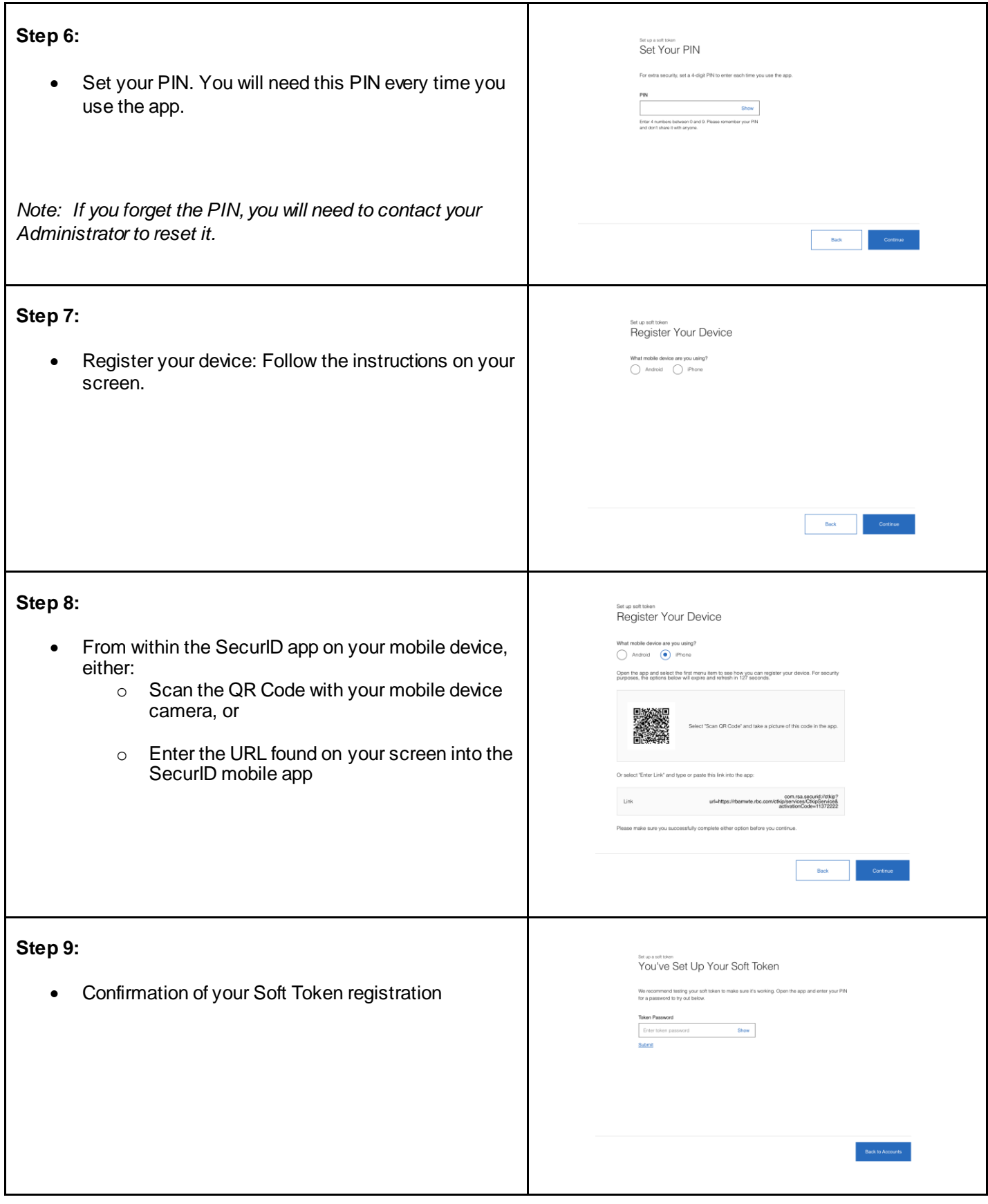

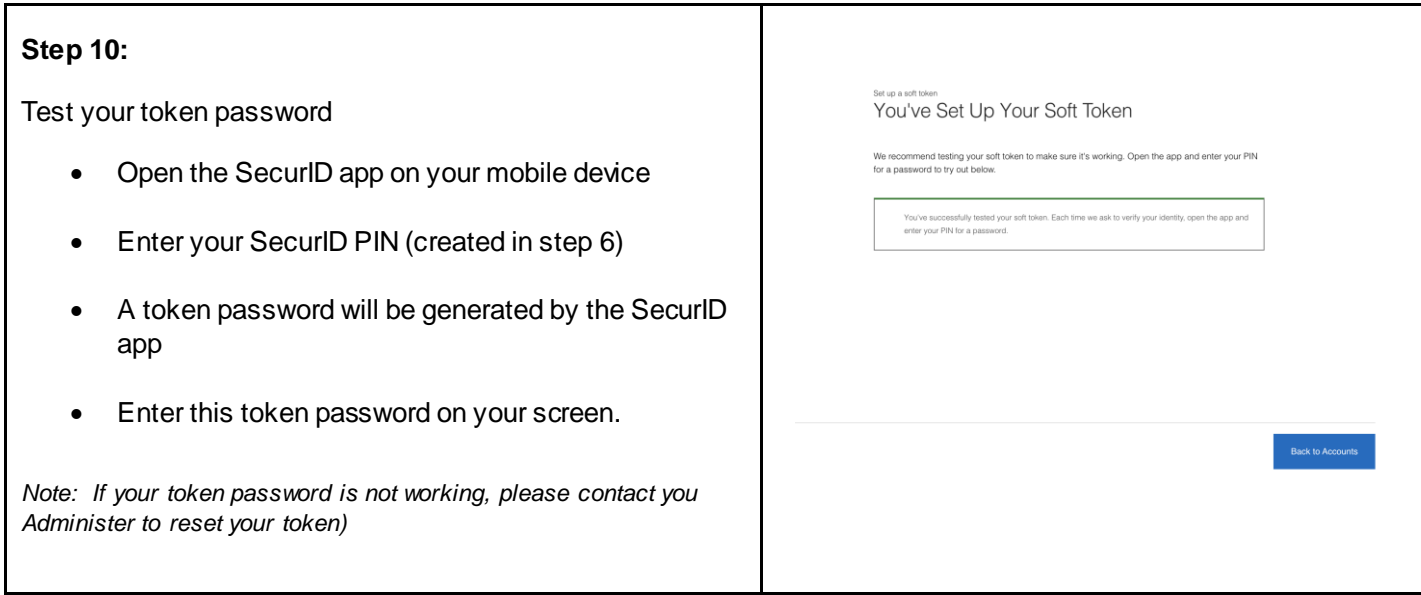

# <span id="page-11-0"></span>**3.0: Transitioning From Hard to Soft Token.**

A Security Administrator can assign anyone who is actively using the hardware version of the SecurID token with a software token (or Soft Token). The process is initiated by the service administrator. The RBC Express user must also complete the steps below to set up their Soft Token.

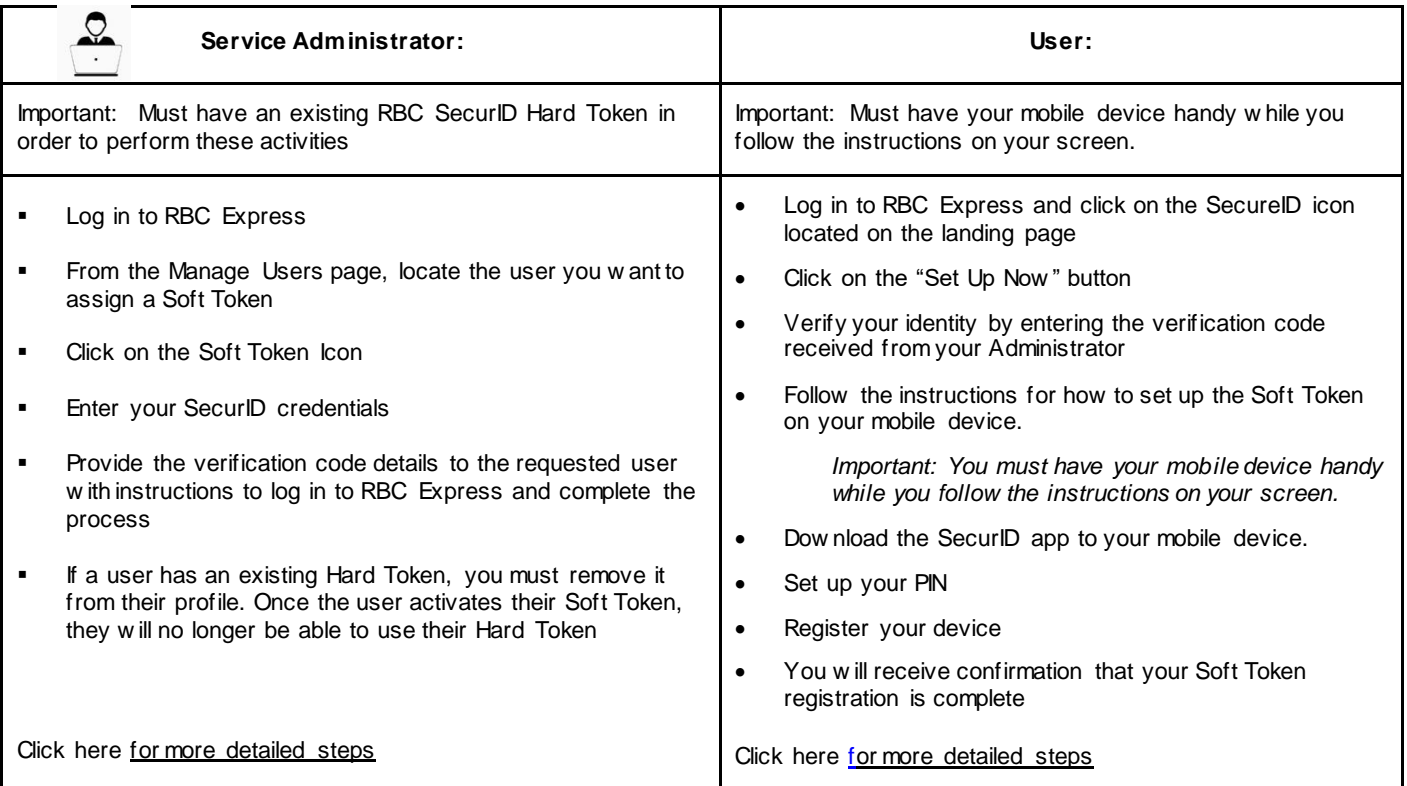

# <span id="page-12-0"></span>**4.0: Frequently Asked Questions.**

### <span id="page-12-1"></span>Why should I use a software token rather than a hardware token?

**Answer:** In general, software tokens have certain advantages over hardware tokens. For example, they can't be lost, they can be automatically updated with the latest security standards, and they can be distributed to users on demand, anywhere in the world. Having a Soft Token eliminates the need to carry around an additional piece of hardware, and Soft Tokens have been incorporated into most smartphones in the form of an app.

#### <span id="page-12-2"></span>Do all service administrators need a Hard Token to assign a Soft Token?

**Answer:** Yes. Service Administrators must currently have a Hard Token to assign new tokens and for transfer requests.

#### <span id="page-12-3"></span>Who needs tokens?

#### **Answer:**

- Users who have permission to approve payments using:
	- o RBC Express Wire Payments
	- o ACH Direct Payments & Deposits
	- o SWIFT Payments
	- o Bill Payments
- Users who have permission to upload (submit) or approve files using RBC Express File Transfer

#### *Optionally:*

- Users who have permission to approve bill payments.
- At Sign In: If your company has opted for two-factor token authentication at the time of sign in to RBC Express, all users will be required to enter a token value each time they sign in. To ensure that you can continue accessing RBC Express Online Banking without interruption, please follow the instructions provided to you by your sales representative.

#### <span id="page-12-4"></span>How soon can we get a Soft Token?

**Answer:** Access to a Soft Token is immediate, providing both the Service Administrator and user co-ordinate efforts in forwarding and applying the verification code within a 24-hour timeframe.

### <span id="page-12-5"></span>I haven't received the Soft Token activation code. What do I do now?

**Answer:** Please contact your Security Administrator and ask them to resend the activation code. If you are an existing Access user who has logged in using the software token, you will not receive an activation code.

*Note to Security Administrators: To resend an activation code, go to "Edit User", select "User", and click on "Resend Activation Code". You should always check if the end user's mobile device number is correct in Administration-Credential Management.*

#### Why can't I input my PIN Code?

**Answer:** Double tap PIN box to pull up keyboard from there enter the PIN code.

#### <span id="page-13-0"></span>If PIN is incorrect or locks out (what to do)?

**Answer:** PIN reset in RSA will generate a token whether your PIN is correct or not --even a blank RSA entry will generate an 8 digit code for you to enter. But because you haven't entered the PIN correctly, it won't let you proceed.

Please note that Pin Reset and Transfer Token functions also unlock the user's soft token if it has been locked by the user due to numerous invalid attempts. Client admins can also see the status of the user's token on the Manage Token screen.

#### <span id="page-13-1"></span>Contact Details for More Information

If you have any questions, please call the RBC Express Online Banking Client Support Centre at 1-800-769-2535, International Support +1-416-974-3334.